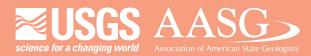

# **DIGITAL MAPPING TECHNIQUES 2023**

### The following was presented at DMT'23

av 21 - 24, 2023

The contents of this document are provisional

See Presentations and Proceedings from the DMT Meetings (1997-2023)

http://ngmdb.usgs.gov/info/dmt/

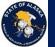

#### Department of Natural Resources Geologic and Geophysical Surveys

Multimap Geologic Enterprise Geodatabase Efforts

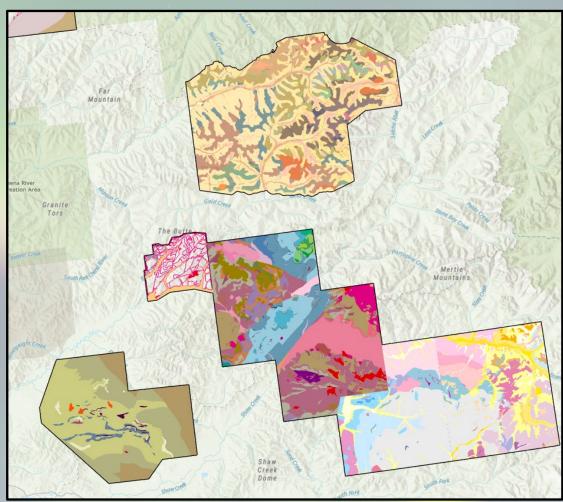

Mike Hendricks, Pedro Rivera

6/5/2023

Digital Mapping <u>Techniques 2023</u>

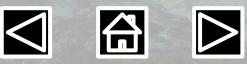

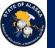

## The Alaska GeMS Multimap database is:

A repository of individual AK GeMS single map databases stored in a single optimized PostgreSQL geodatabase.

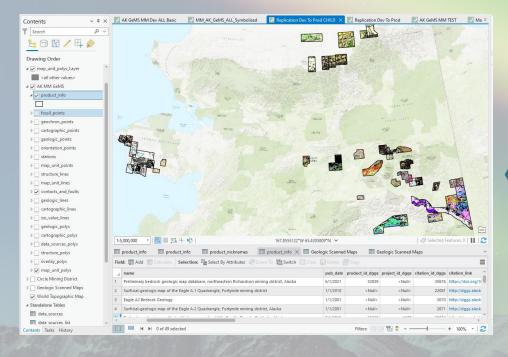

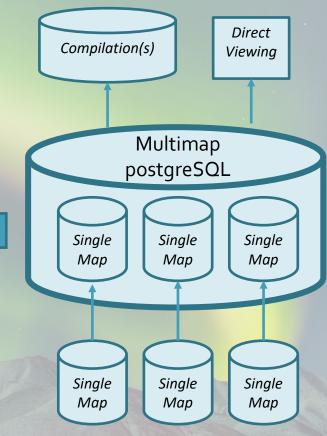

6/5/2023

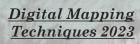

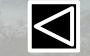

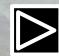

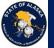

## How is it different than Single Map

- Hosted on PostGreSQL
- String based domains are converted to integer-based domains
- True GUID Fields for IDs
- Single Projection (Alaska Albers Equal Area, NAD83)
- Relationship Classes built
- Supporting tables Created and Maintained
  - Tables to support many-to-many data sources
  - Product Statistics Table

6/5/2023

Cartographic labels

Digital Mapping Techniques 2023

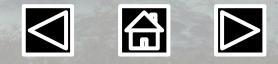

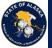

Department of Natural Resources Geologic and Geophysical Surveys

## Supporting Data Sources Many-to-Many relationships

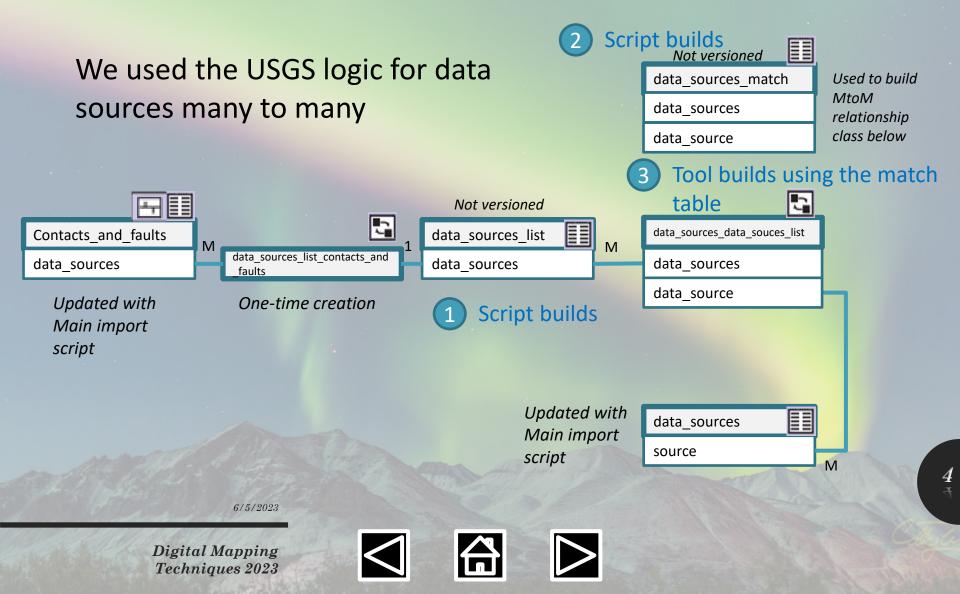

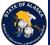

Department of Natural Resources

Geologic and Geophysical Surveys

## Alaska DGGS Multimap GeMS DB Architecture

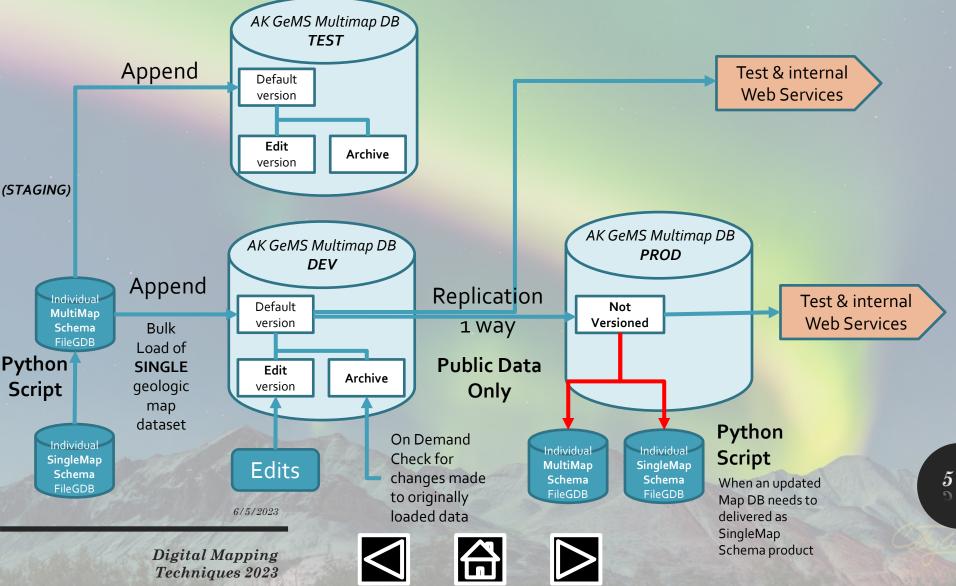

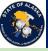

 $\triangleright$ 

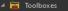

| 1 | loolboxes                                                             |
|---|-----------------------------------------------------------------------|
|   | 📸 GeMS_MM_Admin_Tools.pyt                                             |
|   | 🔺 🚔 1: Multimap Import Tools                                          |
|   | 🗐 1.1 Convert SM to MM                                                |
|   | 🗐 1.1 Convert SM to MM (Beta)                                         |
|   | 1.2 Append MM to PostgreSQL                                           |
|   | 🗐 1.3: Update Datasources                                             |
|   | 🗐 1.4 Update Multimap Stats Table                                     |
|   | 🔺 🚔 Multimap Maintenance Tools                                        |
|   | 🗐 Database Maintenance                                                |
|   | 🗐 Delete product from MultiMap Database                               |
|   | GeMS_MM_User_Tools.pyt                                                |
|   | 🔺 🚔 Map Set Up                                                        |
|   | 🗐 1: Connect to Multimap                                              |
|   | 🗐 2. Filter AK GeMS MM Data In Map                                    |
|   | Update Symbology of Existing Layers (Future Tool)                     |
|   | 📕 Convert GeMS MM Product to Single Map File Geodatabase (Future Tool |
|   | 🗐 Export AK GeMS MM Product to File Geodatabase                       |
|   | 🛍 Multimap.atbx                                                       |
|   | 🔺 🚔 ETLs                                                              |
|   | 🗢 MMtoSM                                                              |
|   |                                                                       |

#### **Table of Contents**

1 Explore Multimap database

1.1 Describe LYR/MAPX
1.2 Describe Database
1.3 Explore Env

2 Misc

1.1 Query examples
2.1 Query examples
2.2 Symbology matching
2.3 Schema to XLS

3 Troubleshooting

1.1 Identify. If records exist in FC
2.2 Why does FC, orientation\_points, have 80 for source name? (Attribute Rules)
3.3 Find Missing Product
3.4 Compare input schema against MM schema
5 Find invalid entries in fields required for the final relationship class
3.6 Compare name to alias

Digital Mapping Techniques 2023

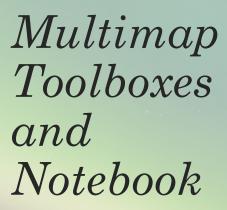

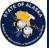

# Questions?

6/5/2023

Digital Mapping Techniques 2023

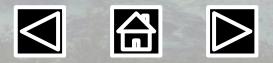

7